# Perform CARE®

# Instructional Guide NJ2037 Mobile Response Performance Profile

**Feb 2024 - #02256**

#### Instructional Guide to NJ2037 Mobile Response Performance Profile

# **Table of Contents**

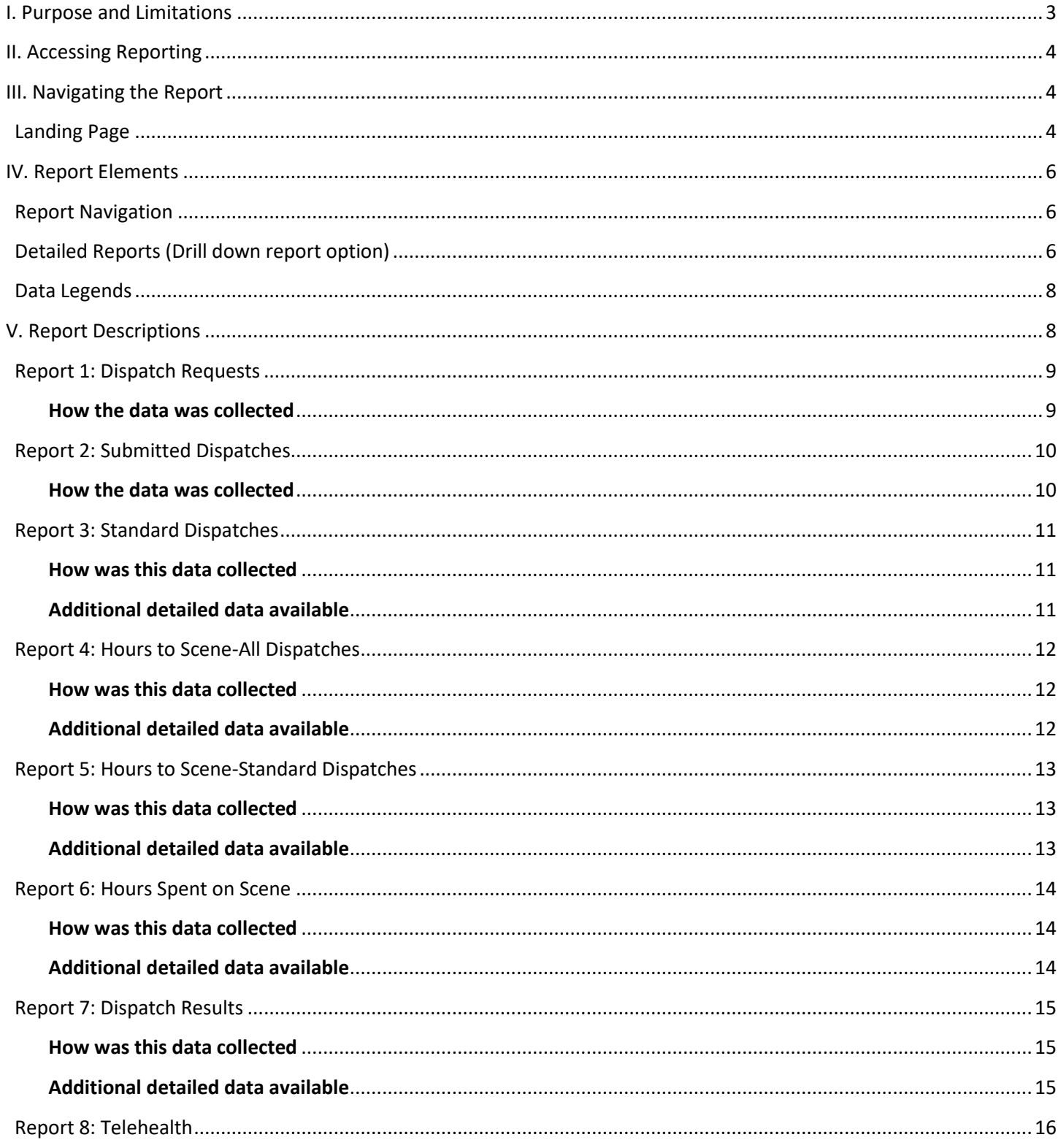

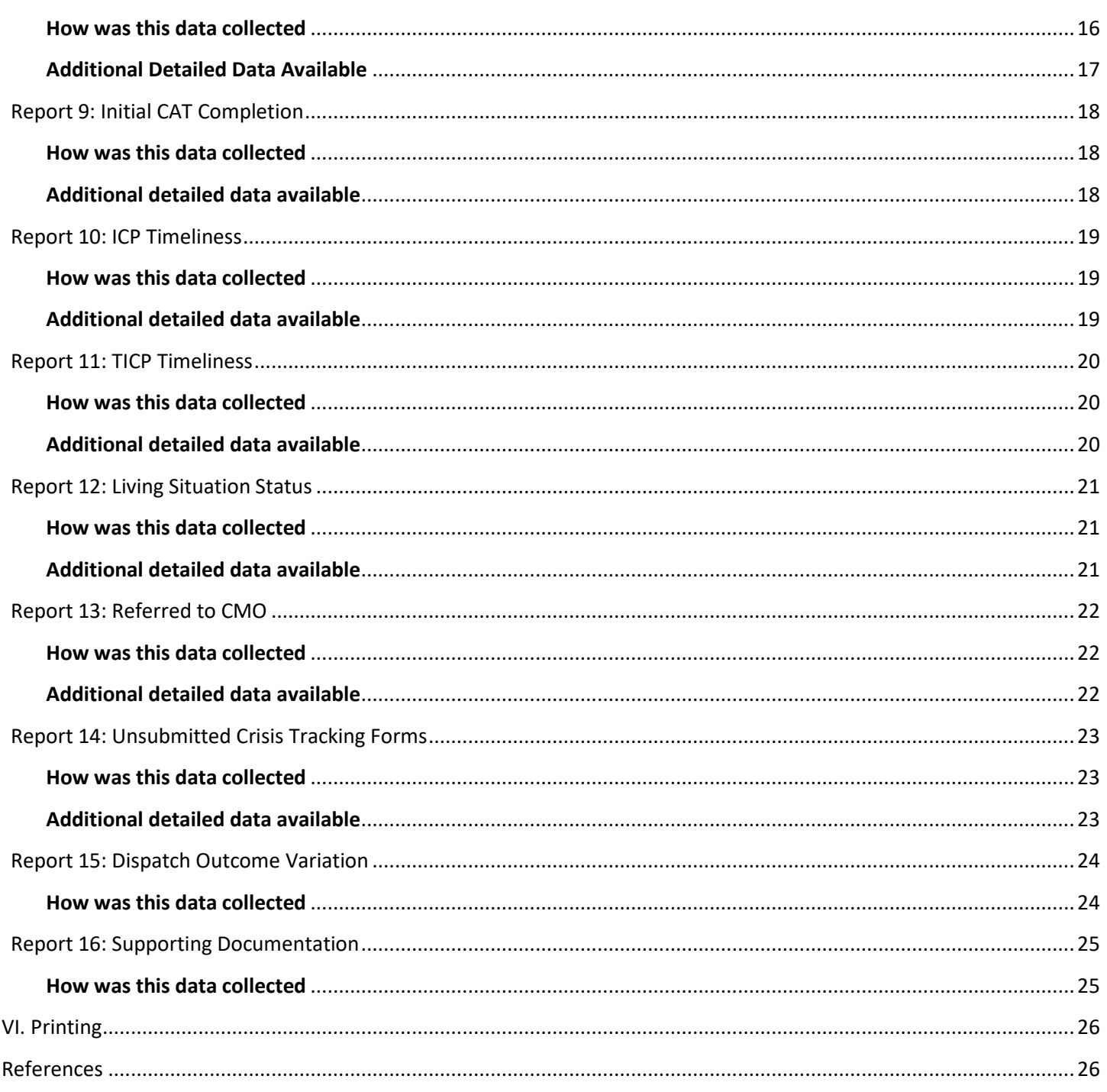

# <span id="page-3-0"></span>**I. Purpose and Limitations**

#### Purpose

The MRSS Performance Profile dashboard includes 16 reports which make up a growing body of performance metrics designed to help DCF understand how MRSS is functioning around the state and to assist providers in managing their programs. This set of reports includes measures that examine MRSS program context, program activities, program outcomes, and data quality.

#### Report Development

Each report aims to answer a corresponding question. The corresponding question can act as a guide to understanding the purpose for the data within the specific report.

The individual reports are comprised of various visualizations such as line graphs, bar graphs and charts. In addition, there is the option for drill down functionality within in each report. This allows for the provider to gather additional detail.

#### Limitations

The MRSS Performance Profile dashboard only reflects data entered and stored in the CYBER application. These reports do not include any supplemental or external system data. The MRSS Performance Profile dashboard represents the work of the 15 MRSS provider agencies that is based on initial dispatch information only. In instances where an inter-county transfer occurs, the activity of the receiving provider is not reflected in the MRSS reports. However, based on a multiyear analysis, this occurs less than one percent of the time.

These reports accurately represent the data as entered and focuses on the outcomes entered in the Crisis Tracking Form. The data provided in these reports have not been altered or reinterpreted to show incorrect data entries, ensuring that it reflects what was originally provided.

# <span id="page-4-0"></span>**II. Accessing Reporting**

The **NJ2037 Mobile Response Performance Profile** is accessed through CYBER by clicking the Reporting link on the left

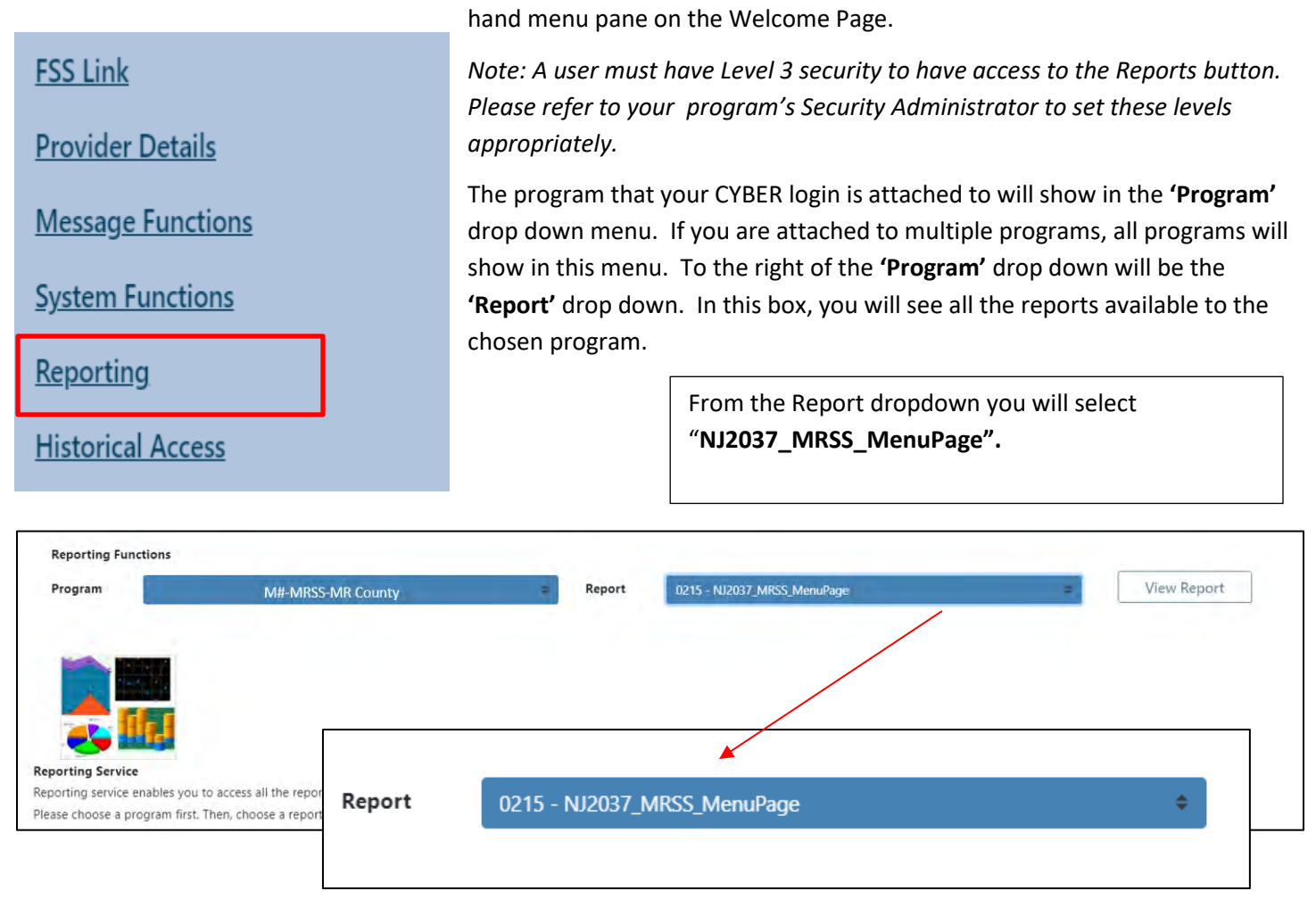

# <span id="page-4-1"></span>**III. Navigating the Report**

Upon clicking the View Report button, you will be presented with the main menu screen for the performance profile. On this screen, you will have the option to select a Date Range for the data that will be displayed within the individual reports. **The date range selected affects the data in the graphs and tables for each individual report.**

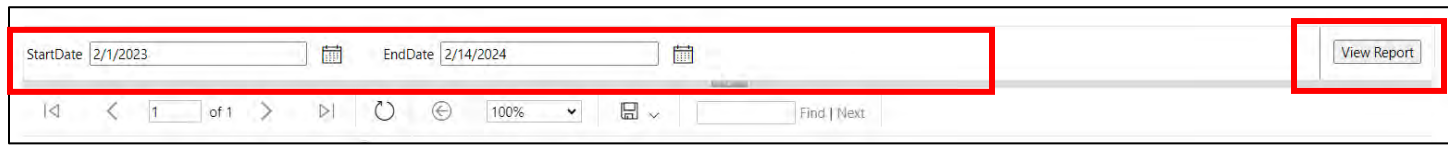

Once a date range has been selected, select the **View Report Option.**

# <span id="page-4-2"></span>**Landing Page**

The Landing Page displays all available reports available in the Performance Profile. Users can enter individual reports via the Landing Page.

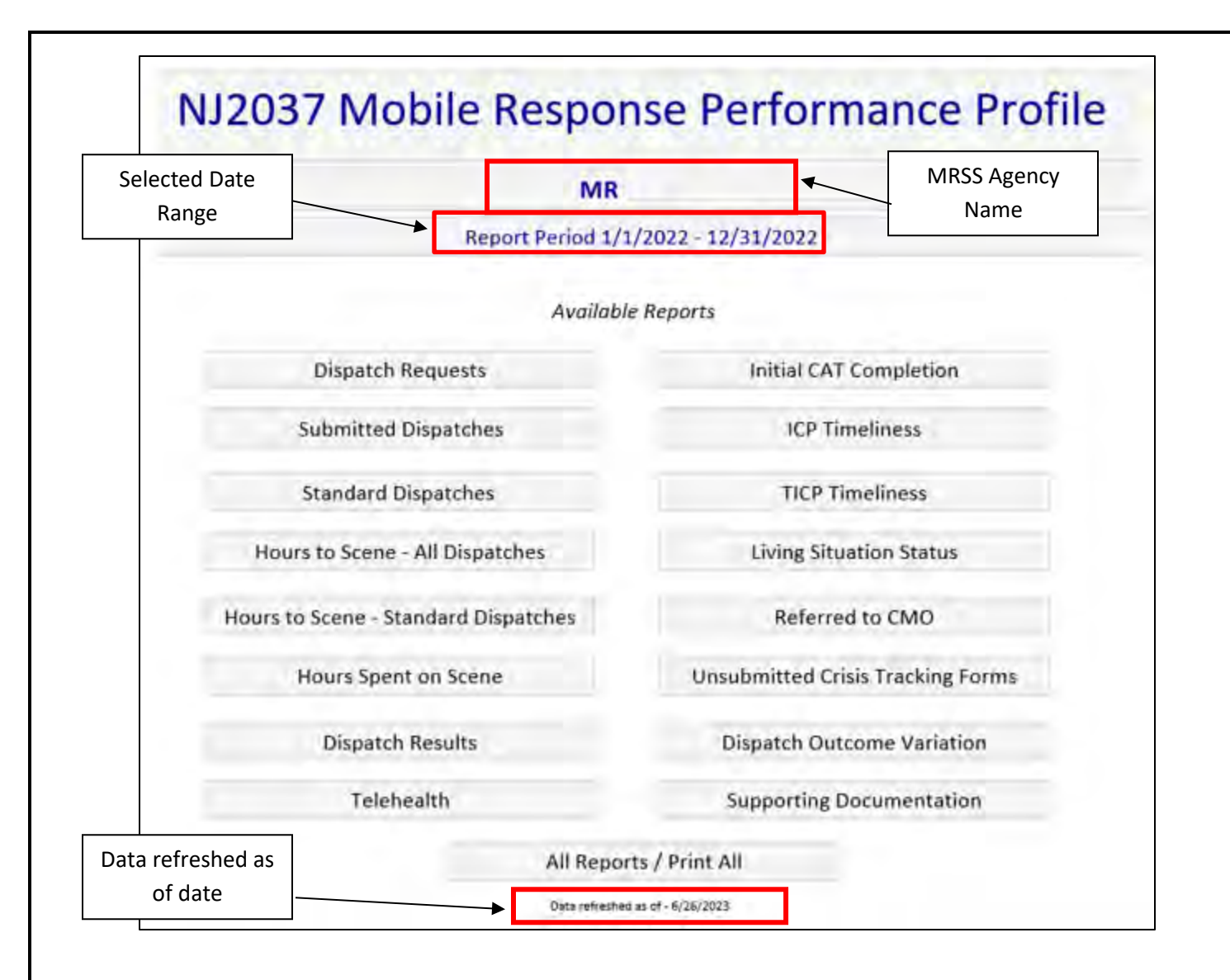

Users have the option to generate one of the 16 reports available by selecting the report name from the landing page.

Users also have the ability view all 16 reports at one time by select the " **All Reports/Print All**" option. When selecting this option, users will need to allow the system time to generate all aspects of the reports. By selecting " All Reports/Print All", for all 16 reports, users can also:

- Export all available reports
- Print all reports

To export all reports at the same time , select the export icon in the tool bar. Users can select any of the format options available to view all of the date.

To print all available reports, users must first export the report and then print.

![](_page_5_Picture_7.jpeg)

# <span id="page-6-0"></span>**IV. Report Elements**

Each report contains standard elements such as:

- Report Navigation
- Detailed Reports (Drill down report options)
- Data Legends

# <span id="page-6-1"></span>**Report Navigation**

Each individual report is composed of multiple pages. To navigate between the different pages of each report you can select the forward or back icon

![](_page_6_Picture_7.jpeg)

To Navigate back to the main landing, you can select the option to go back to the parent report

![](_page_6_Picture_9.jpeg)

All reports will return data based on the data range chosen from the Menu Page.

Throughout the performance profile there are underlined values within the reported MRSS tables. Underlined values will always bring the user to a detailed report.

![](_page_6_Picture_87.jpeg)

# <span id="page-6-2"></span>**Detailed Reports** (Drill down report option)

Detailed reports provide drilled down data. Within detailed reports the tool bar has functionality specific to the detailed report.

![](_page_7_Picture_108.jpeg)

![](_page_7_Picture_109.jpeg)

Youth specific information includes the following:

- Agency
- Youth's CYBER ID
- Crisis Tracking ID
- Demographic Information (First Name, Last Name, Age, Gender)
- Request Type
- Dispatch Date and Time
- Delayed Dispatch Reason
- On Scene Date and Time
- Clear Date and Time
- Call Outcome
- Stabilization Auth Date
- CAT Initial Date
- ©2024 PerformCare 7
- Initial ICP Date
- TICP Date
- Transition Date
- MR Worker (First Name/ Last Name)
	- MR Start Date
	- *Note: Some reports have additional columns within the detailed reports options which are mentioned in the individual report description.*

# <span id="page-8-0"></span>**Data Legends**

Each report will provide data keys to explain the information within the graph or chart.

![](_page_8_Figure_8.jpeg)

Specific reports have charts that are shaded in blue. The different shades of blue represent changes in the percentage values. As value increases the shading becomes a deeper shade of blue.

# <span id="page-8-1"></span>**V. Report Descriptions**

Each Report description includes:

- A brief overview of the report
- Information on how the data within the individual report was collected
- Data Source (location of raw data) for each report
- Visual Example of the report
- Information about additional detailed report information available

![](_page_8_Picture_161.jpeg)

Reports display data specific to the agency viewing the report, in addition to data collected from other MRSS agencies for comparison purposes.

#### <span id="page-9-0"></span>**Report 1: Dispatch Requests**

This report provides data from standard and delayed dispatches that took place during a specific period

#### <span id="page-9-1"></span>**How the data was collected**

The data source for this report is the CYBER Crisis Tracking Form.

The data provided was collected from:

- Total Count of all Crisis Tracking Forms including Unsubmitted.
- Used Request type and Delayed Reasons to create categories

![](_page_9_Figure_8.jpeg)

# <span id="page-10-0"></span>**Report 2: Submitted Dispatches**

This report provides data on the following dispatch types:

- Delayed Dispatches
- Standard Delayed Dispatches
- Standard Dispatches

#### <span id="page-10-1"></span>**How the data was collected**

The data source for this report is the CYBER Crisis Tracking Form.

The data provided was collected from:

- Total count of submitted Crisis Tracking Forms
- Used Request type and Delayed Reasons to create categories

![](_page_10_Figure_10.jpeg)

## <span id="page-11-0"></span>**Report 3: Standard Dispatches**

This report provides additional detailed data on standard and delayed data. In addition, this report contains visual data on specific dispatch delay reasons in comparison to standard dispatches.

#### <span id="page-11-1"></span>**How was this data collected**

The data source for this report is the CYBER Crisis Tracking Form.

The data provided was collected from:

- Total Count of Submitted Crisis Track Forms coded as Standard
- Displayed all delayed reasons including dispatches not delayed

![](_page_11_Figure_7.jpeg)

#### <span id="page-11-2"></span>**Additional detailed data available**

Within the drilled down data options, there is column for" **Delayed Dispatch Category**." This category will reflect the following options:

- Standard/No Display
- Delayed dispatch reason (i.e.: MRSS capacity, Caller/Family Request, etc.)

![](_page_11_Picture_127.jpeg)

# <span id="page-12-0"></span>**Report 4: Hours to Scene-All Dispatches**

This report provides data on the numbers of dispatches in which the MRSS arrived at the scene within 24 hours.

#### <span id="page-12-1"></span>**How was this data collected**

The data source for this report is the CYBER Crisis Tracking Form.

The data provided was collected from: Total submitted Crisis Tracking Forms

The window of time was determined by: **On Scene Time - Dispatch Date/Time = Hours to arrival**

![](_page_12_Figure_6.jpeg)

#### <span id="page-12-2"></span>**Additional detailed data available**

Within the drilled down data options, there is a column for **"Time to Scene**". This category will reflect the following options:

- < 24 Hours
- 24-48 Hours
- $48 +$  Hours

*Note: These calculations are based on the formula described in the "How was this collected section" for this report*

![](_page_12_Picture_109.jpeg)

# <span id="page-13-0"></span>**Report 5: Hours to Scene-Standard Dispatches**

This report provides data on the numbers of standard dispatches and the percentage of in which the time to scene arrival is within one hour. This report also reflects arrivals longer than one hour.

#### <span id="page-13-1"></span>**How was this data collected**

The data source for this report is the CYBER Crisis Tracking Form.

The data provided was collected from:

- Total submitted Crisis Tracking Forms with a Standard Dispatch Request type
- Excluded Caller/Family Requested Delay

#### The window of time was determined by: **On Scene Time- Dispatch Date/Time = Hours to arrival**

![](_page_13_Figure_8.jpeg)

#### <span id="page-13-2"></span>**Additional detailed data available**

Within the drilled down data options, there is a column for **"Time to Scene**." This category will reflect the following options:

- <1 Hour
- 1 to 2 Hours
- 2+ Hours

*Note: These calculations are based on the formula described in the "How was this collected section" for this report*

![](_page_13_Picture_136.jpeg)

# <span id="page-14-0"></span>**Report 6: Hours Spent on Scene**

This report provides data on the amount of time staff is spending on scene during a dispatch with families/youth.

#### <span id="page-14-1"></span>**How was this data collected**

The data source for this report is the CYBER Crisis Tracking Form

The data provided was collected from: Total submitted Crisis Tracking Forms

#### The window of time was determined by: **On Scene Time – Clear Time = Hours spent on Scene**

![](_page_14_Figure_6.jpeg)

#### <span id="page-14-2"></span>**Additional detailed data available**

Within the drilled down data options, there is a column for **"Time On Scene**". This category will reflect the following options:

- <1 Hour
- 1 to 2 Hours
- 2+ Hours

*Note: These calculations are based on the formula described in the "How was this collected section" for this report*

![](_page_14_Picture_133.jpeg)

# <span id="page-15-0"></span>**Report 7: Dispatch Results**

This report provides data on dispatch results based on MRSS service recommendations post-dispatch.

Dispatch Outcomes are categorized as:

- Cancelled/Refused
- 72hr Initial Response
- 8 wk Stabilization
- Other (CRIBED, DELETED, FLOUP, JFPETIT, OHPETIT, Telehealth TRANSC, TRANSC)

#### <span id="page-15-1"></span>**How was this data collected**

The data source for this report is the CYBER Crisis Tracking Form

The data provided was collected from:

- Total submitted Crisis Tracking Forms
- Displayed Call Outcomes

![](_page_15_Figure_12.jpeg)

#### <span id="page-15-2"></span>**Additional detailed data available**

Within the drilled down data options, there is a column for **"Call Outcome Category**". This category will reflect the following options:

- Cancelled/Refused
- 72hr Initial Response
- 8 wk Stabilization
- **Other**

![](_page_15_Picture_148.jpeg)

# <span id="page-16-0"></span>**Report 8: Telehealth**

This report provides data on dispatch that took place in person or by telehealth.

Dispatches are categorized as:

- In-Person (STAB, CMSTAB)
- Telehealth (TELEHEALTH AO CMSTAB, TELEHEALTH A/V CMSTAB, TELEHEALTH AO STAB, TELEHEALTH A/V STAB)
- Cancelled/Refused
- **Other**

#### <span id="page-16-1"></span>**How was this data collected**

The data source for this report is the CYBER Crisis Tracking Form

The data provided was collected from:

- Total submitted Crisis Tracking Forms
- Displayed Call Outcomes
- In-Person: STAB, CMSTAB
- Telehealth: TELEHEALTH AO CMSTAB, TELEHEALTH A/V CMSTAB, TELEHEALTH AO STAB, TELEHEALTH A/V STAB

![](_page_16_Figure_14.jpeg)

#### <span id="page-17-0"></span>**Additional Detailed Data Available**

Within the drilled down data options, there is a column for **"Call Outcome Telehealth"**. This category will reflect the following options:

- In Person
- Telehealth
- Cancel/Refuse
- Other

**Race Ethnicity** Request **Call Outcome Telehealth Type** Category Hispanic or Standard In-Person Dispatch Latino In-Person Standard Hispanic or Dispatch Latino In-Person Standard Hispanic or Dispatch Latino

# <span id="page-18-0"></span>**Report 9: Initial CAT Completion**

This report provides data on the amount of time taken to complete the Initial CAT from the dispatch date.

#### <span id="page-18-1"></span>**How was this data collected**

The data source for this report is the CYBER Crisis Tracking Form

The data provided was collected from:

- Total Count of submitted Crisis Tracking Forms
- Linked Crisis Tracking to Initial CAT in youth's record
- Excluded Crisis Tracking forms with "Refused," "Cancelled" and "Other" call outcomes

The window of time was determined based on: **Initial CAT date – Dispatch Date/Time = Days to Initial CAT**

![](_page_18_Figure_9.jpeg)

#### <span id="page-18-2"></span>**Additional detailed data available**

Within the drilled down data options, there is a column for **"Initial CAT Days**". This category will reflect the following options:

- 0-7 days
- 8-14 days
- $15+$  days
- Missing

![](_page_18_Picture_143.jpeg)

# <span id="page-19-0"></span>**Report 10: ICP Timeliness**

This report is measuring the time difference between the Initial ICP date and the dispatch date.

#### <span id="page-19-1"></span>**How was this data collected**

The data source for this report is the CYBER Crisis Tracking Form

The data provided was collected from:

- Total Count of Crisis Tracking Forms
- Linked Crisis Tracking to Initial ICP in youth's record
- Excluded Crisis Tracking forms with "Refused," "Cancelled" and "Other" call outcomes

The window of time was determined based on: **Initial ICP date – Dispatch Date = Days to Initial ICP**

![](_page_19_Figure_9.jpeg)

#### <span id="page-19-2"></span>**Additional detailed data available**

Within the drilled down data options, there is a column for **"Initial ICP Days**". This category will reflect the following options:

- 0-7 days
- 8-14 days
- $15+$  days
- **Missing**

![](_page_19_Picture_150.jpeg)

# <span id="page-20-0"></span>**Report 11: TICP Timeliness**

This report is measuring the time difference between the TICP date and the dispatch date.

#### <span id="page-20-1"></span>**How was this data collected**

The data source for this report is the CYBER Crisis Tracking Form and Treatment Plans Table

The data provided was collected from:

- Total Count of Crisis Tracking Forms
- Linked Crisis Tracking to TICP in youth's record
- Excluded Crisis Tracking forms with "Refused," "Cancelled" and "Other" call outcomes

The window of time was determined based on: **TICP date** *(assessment date)* **– Dispatch Date = Days to TICP**

![](_page_20_Figure_9.jpeg)

#### <span id="page-20-2"></span>**Additional detailed data available**

Within the drilled down data options, there is a column for **"TICP Days**". This category will reflect the following options:

- 0-7 days
- 8 to 33 days
- 34 to 73
- 74+ days
- Missing

![](_page_20_Picture_186.jpeg)

# <span id="page-21-0"></span>**Report 12: Living Situation Status**

This report provides data on the percentage of youth who experienced a change in living situation as indicated on the TICP.

#### <span id="page-21-1"></span>**How was this data collected**

The data source for this report is the CYBER Crisis Tracking Form and Treatment Plans Table

The data provided was collected from:

- Total Count of Crisis Tracking Forms
- Linked to TICP in youth's record
- User check box item in TICP
- Excluded Crisis Tracking forms with "Refused," "Cancelled" and "Other" call outcomes

![](_page_21_Figure_9.jpeg)

#### <span id="page-21-2"></span>**Additional detailed data available**

Within the drilled down data options, there is column for" **Living Situation Status."** This category will reflect the following options:

- Yes, Remain the same
- No, Changed
- Unknown, TICP Missing

![](_page_21_Picture_137.jpeg)

## <span id="page-22-0"></span>**Report 13: Referred to CMO**

This report provides data on the number of dispatches that resulted in the youth being referred to CMO based on recommendations in the TICP.

#### <span id="page-22-1"></span>**How was this data collected**

The data source for this report is the CYBER Crisis Tracking Form and Treatment Plans Table

The data provided was collected from:

- Total Count of submitted Crisis Tracking Forms
- Linked to TICP in youth's record
- User check box item in the TICP
- Excluded Crisis Tracking forms with "Refused," "Cancelled" and "Other" call outcomes

![](_page_22_Figure_9.jpeg)

#### <span id="page-22-2"></span>**Additional detailed data available**

Within the drilled down data options, there is column for "**Referred to CMO**". This category will reflect the following options:

- Referred to CMO
- Not Referred to CMO
- Unknown- Missing Plan

![](_page_22_Picture_140.jpeg)

# <span id="page-23-0"></span>**Report 14: Unsubmitted Crisis Tracking Forms**

This report provides data on the rate of unsubmitted crisis tracking forms for an agency over a 12-month period.

#### <span id="page-23-1"></span>**How was this data collected**

The data source for this report is the CYBER Crisis Tracking Form

The data provided was collected from:

- Count of Crisis Tracking Forms
- Displayed submitted and unsubmitted forms

![](_page_23_Figure_7.jpeg)

#### <span id="page-23-2"></span>**Additional detailed data available**

Within the drilled down data options, there is column for" **Submit Status"**. This category will reflect the status "Unsubmitted"

![](_page_23_Picture_99.jpeg)

#### <span id="page-24-0"></span>**Report 15: Dispatch Outcome Variation**

The MRSS Performance Profile Dispatch Outcome Variation report (Call Outcome Details) and shows "What is the variation in dispatch outcomes by provider?".

#### <span id="page-24-1"></span>**How was this data collected**

The data source for this report is the CYBER Crisis Tracking Form

The data provided was collected from:

- Count of Submitted Crisis Tracking Forms
- Displayed Call Outcomes

![](_page_24_Picture_55.jpeg)

#### <span id="page-25-0"></span>**Report 16: Supporting Documentation**

MRSS Performance Profile Call Outcome No Supporting Documentation report shows, "For how many dispatches is there supporting documentation (Initial CAT, Initial ICP, TICP or Stabilization Auth) .

#### <span id="page-25-1"></span>**How was this data collected**

The data source for this report is the CYBER Crisis Tracking Form, Authorizations, Assessments and Treatment Plan Table

The data provided was collected from:

- Count of Submitted Crisis Tracking Forms
- Linked Crisis Tracking to Authorizations, Assessment, and Treatment Plan tables in youth's record
- Displayed Call Outcomes from Crisis Tracking and categories for supporting documentation (any initial CAT, initial ICP, TICP, or Stabilization Authorization linked to the dispatch)

![](_page_25_Picture_61.jpeg)

# <span id="page-26-0"></span>**VI. Printing**

All reports are formatted to be printed as PDF documents. For the best results please click the Export icon portion of the report screen.

Once PDF is chosen, the user may print directly from the PDF or save the document to their computer. Then print as they would normally print any document. (Any report you are viewing can be printed in this manner.)

![](_page_26_Picture_63.jpeg)

# <span id="page-26-1"></span>**References**

PerformCare Website Training page<http://www.performcarenj.org/provider/training.aspx>

**CYBER Crisis Tracking Form -** presentation on the functionality and process of the Crisis Tracking Form that documents dispatch.

<https://www.performcarenj.org/pdf/provider/training/mobile-response-stabilization/mrss-crisis-tracking-form.pdf>

# **PerformCare Customer Service**

**[www.performcarenj.org/ServiceDesk/](http://www.performcarenj.org/ServiceDesk)**

**1-877-652-7624**